# **St Joseph's Catholic Academy**

A Leading Edge Technology & Applied Learning College Mill Lane, Hebburn, Tyne and Wear, NE31 2ET Telephone: 0191 428 2700

Email: Office@stjosephs.uk.net Web: www.stjosephs.uk.net Fax: 0191 428 4053

**Acting Headteacher: Mr P Mitchell** Chair of Governors: Mrs G Kilgour

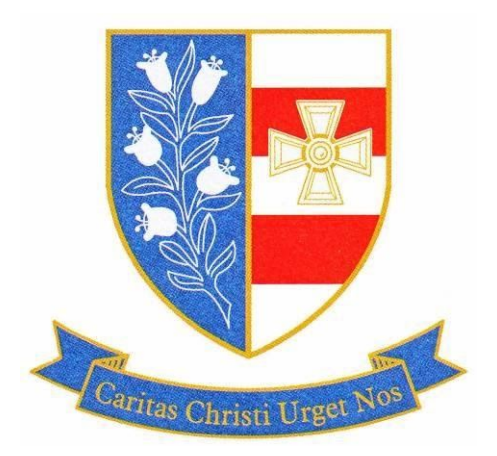

Dear Parent / Carer

During this challenging time to allow us to communicate with you more effectively we have updated our messaging service to be app based. This will allow us to message you specifically and you will be able to reply via the app.

# **How To Download and Log into Groupcall Xpressions**

## **1. If you have not already done so, install The Xpressions App using your app store on your phone.**

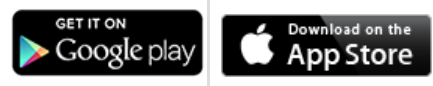

**2. When you have installed the app, open it and enter your email address then click 'Next'.** All personal details will be taken from the school records, so **the information you provide** needs to **match what they have on file**. If you are unable to enter details successfully, it is likely that the school records are incorrect so please update these using this form **[Form to update Email or Mobile](https://forms.gle/GHhoFgfbSon5LTDL7) [number](https://forms.gle/GHhoFgfbSon5LTDL7)**

### **3. Enter your mobile number and click 'Next'.**

When you have entered details correctly you will receive a text message to your mobile phone containing a 6 digit code.

#### **4. Enter this code on screen and press 'Login'.**

If you do not receive a code, use the 'Resend Code' function. However there can be delays due to mobile phone providers and other factors outside of the control of Xpressions and the school so please wait for at least 5 minutes and ensure you are in an area with mobile phone coverage.

#### **5. Create a Password (Recommended).**

It is recommended that you create a password for your account at this stage. If you need to login again, or on another device, having a password will make the process easier. See our recommendations for a strong and secure password [Setting a Strong Password](http://parents.groupcall.com/setup/1st-time-user/setting-a-strong-password/)

If you are unable to register it is likely we do not have the correct Email / Mobile number for you, If so please complete the following form to allow us to update our records:

### **[Form to update Email or Mobile number](https://docs.google.com/forms/d/e/1FAIpQLScL6wnRULOi3eIBtG42YvEPYO2DgbO6bbHg9Zdz_Cr6Pl9FCA/viewform?usp=sf_link)**

Yours Sincerely Mr D.McGuinness Acting Assistant Head Teacher St Joseph's Catholic Academy

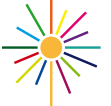

Northern Saints **Teaching School Alliance** 

Caritas Christi Urget Nos 'The love of Christ spurs us on'

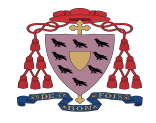

**Bishop Chadwick** Catholic Education Trust